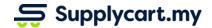

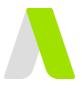

Manual

## ADAM-GEN-MAN-ROLES\_PERMISSIONS-v1.0

# **ROLES & PERMISSIONS**

| Setting up Roles & Permissions                                 | 2 |
|----------------------------------------------------------------|---|
| Configuring Role Permissions                                   | 2 |
| Creating Custom Roles                                          | 3 |
| Managing User Permissions                                      | 4 |
| Assigning Roles to Users                                       | 4 |
| New Users: Assigning Roles to via User Invitation              | 4 |
| Existing Users: Maintaining Roles via the Role Management Page | 4 |
| Managing Users in Roles                                        | 6 |

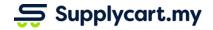

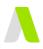

## **Setting up Roles & Permissions**

ADAM has 6 default roles that can be assigned to Users. Of this, 5 roles have configurable Permissions

## **Configuring Role Permissions**

You can control what each configurable Role is allowed to do in ADAM

#### Step 1: At 'Settings, click on 'Role Management'

This will take you to the 'Roles Management' page, and display all Roles that are currently available in ADAM

| <li>Settings</li> | > | ŵ                   | Company Profile |
|-------------------|---|---------------------|-----------------|
|                   |   | ۵                   | Role Management |
|                   |   |                     | Departments     |
|                   |   | ĉ                   | Users           |
|                   |   | <b>+</b> † <b>!</b> | Features        |

### Step 2: Click on 'View' at the relevant Role

This will take you to a page that displays all the available access to this Role

| 6 roles<br>Each user is assigned into a | 6 roles<br>Each user is assigned into a single role. Each role has assigned privilege. |             |      |  |  |  |
|-----------------------------------------|----------------------------------------------------------------------------------------|-------------|------|--|--|--|
| Role Name                               | Description                                                                            | Total Users |      |  |  |  |
| Buyer                                   |                                                                                        | 2           | View |  |  |  |
| User                                    |                                                                                        | 4           | View |  |  |  |
| Manager                                 |                                                                                        | 3           | View |  |  |  |
| Finance Manager                         |                                                                                        | 2           | View |  |  |  |
| Procurement                             |                                                                                        | 3           | View |  |  |  |
| Admin                                   |                                                                                        | 4           | View |  |  |  |

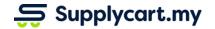

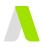

### Step 3: Assigning Permissions at each Role

At this page, you may configure the permissions given to this Role into different areas of ADAM

| oles : User                       |                                                       |      |                                                                                                    |                  | COVID19 | ⑦ ① ④ Adr |
|-----------------------------------|-------------------------------------------------------|------|----------------------------------------------------------------------------------------------------|------------------|---------|-----------|
| Jser                              |                                                       |      |                                                                                                    |                  |         | Back      |
| Role Permission Settings          | Role Users                                            |      |                                                                                                    | Search name to a | dd user | Add       |
| Modules                           | eSourcing Module                                      |      |                                                                                                    |                  |         |           |
| eSourcing<br>Quotations           |                                                       | VIEW | CREATE                                                                                                    | EDIT             | EXPORT  | DELETE    |
| Procure<br>Orders                 | Products<br>List and categories of products available |      | <ul> <li>Image: A set of the set of the</li></ul> |                  |         |           |
| Requests<br>Requisitions          | Services<br>List and categories of services available |      | ~                                                                                                    |                  |         |           |
| Purchase Order<br>Approval        | Quotations Module                                     |      |                                                                                                    |                  |         |           |
| Payment Service                   |                                                       | VIEW | CREATE                                                                                                    | EDIT             | EXPORT  | DELETE    |
| Analytics<br>Vendors<br>Contracts | My Quotations<br>List of quotations                   |      | ~                                                                                                    |                  |         |           |
| Catalogue                         | Procure Module                                        |      |                                                                                                    |                  |         |           |
| Finance<br>Settings               |                                                       | VIEW | CREATE                                                                                                    | EDIT             | EXPORT  | DELETE    |
| Miscellaneous                     | Products<br>List of categories and product available  |      |                                                                                                    |                  |         |           |

Under each page, there will be a list of permissions that you can activate or deactivate for the role.

**Note:** Some permissions may not able to be amended as these permissions are deemed as 'Compulsory' by the system

- **View** : When activated, this will allow the Role user to view the area and it related functions
- **Create** : When activated, this will allow the Role user to create a new record
- Edit : When activated, this will allow the Role user to amend a record
- **Export**: When activated, this will allow the Role user to use the export/download function on the page (if available)
- **Delete**: When activated, this will allow the Role user to delete a record on

## **Creating Custom Roles**

## (Coming Soon)

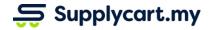

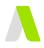

## **Managing User Permissions**

After each Role's permissions have been set, you can control each user's permissions in ADAM by assigning them to the relevant role

## **Assigning Roles to Users**

You can control by assigning a role to the User at one of two places

## New Users: Assigning Roles to via User Invitation

When inviting a new User, a role must be assigned to the invitee. This will set the User's initial permissions in ADAM.

| Invite User |                                          |
|-------------|------------------------------------------|
| Email       | Newuser@company.com                      |
| Role        | ~                                        |
| Department  | Sales Please select an item in the list. |
|             | Invite User                              |

For more details on User Invitation, please refer to the User Management Manual

## Existing Users: Maintaining Roles via the Role Management Page

If an User's role needs to be amended, this can be done via the Role Management page

## Step 1: At 'Settings, click on 'Role Management'

This will take you to the 'Roles Management' page, and display all Roles that are currently available in ADAM

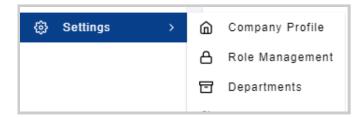

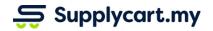

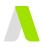

## Step 2: Click on 'View' at the relevant Role

This will take you to a page that displays all the available access to this Role

| 6 roles                      |                                                  |             |      |
|------------------------------|--------------------------------------------------|-------------|------|
| Each user is assigned into a | a single role. Each role has assigned privilege. |             |      |
| Role Name                    | Description                                      | Total Users |      |
| Buyer                        |                                                  | 2           | View |
| User                         |                                                  | 4           | View |
| Manager                      |                                                  | 3           | View |
| Finance Manager              |                                                  | 2           | View |

#### Step 3: Add Users

At the individual Role's permission page, add the user via the 'Search Name to Add User' search bar.

| oles : User                    |                                                       |      |        |                  | △ COVID19 | 0 d | 🕑 Admin |
|--------------------------------|-------------------------------------------------------|------|--------|------------------|-----------|-----|---------|
| Jser                           |                                                       |      |        |                  |           |     | Back    |
| Role Permission Settings       | Role Users                                            |      |        | Search name to a | dd user   |     | Add     |
| Modules                        | eSourcing Module                                      |      |        |                  |           |     |         |
| eSourcing<br>Quotations        |                                                       | VIEW | CREATE | EDIT             | EXPORT    | DEL | ETE     |
| Procure                        | Products<br>List and categories of products available |      |        |                  |           |     |         |
| Orders<br>Requests             | Services<br>List and categories of services available |      |        |                  |           |     |         |
| Requisitions<br>Purchase Order |                                                       |      |        |                  |           |     |         |
| Approval                       | Quotations Module                                     |      |        |                  |           |     |         |

## Click 'Add' to assign the role to the User

|      |        |                            | Back |
|------|--------|----------------------------|------|
|      |        | Administrator PRPO         | Add  |
|      |        | Administrator PRPO         |      |
|      |        | Buyer 1 PRPO               |      |
| VIEW | CREATE | Buyer 2 PRPO               |      |
|      |        | Manger 1 PRPO              |      |
|      |        | Manager 2 PRPO             |      |
|      | ×      | Finance Manager 1 PRPO     |      |
| _    | _      | Finance Manger 2 PRPO      |      |
|      |        | Procurement Manager 1 PRPO |      |
|      |        | Procurement Manager 2 PRPO |      |
| VIEW | CREATE | Admin 1 PRPO               |      |
|      |        | Admin 2 PRPO               |      |

**Note:** Each User can only be assigned one role. Any new assignment of role will result in overriding the user's previous role's access.

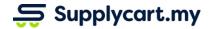

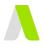

## **Managing Users in Roles**

You can view all Users that have a specific role assigned to them

#### Step 1: At 'Settings, click on 'Role Management'

This will take you to the 'Roles Management' page, and display all Roles that are currently available in ADAM

| <₿ Settings | > | ۵ | Company Profile |
|-------------|---|---|-----------------|
|             |   | ۵ | Role Management |
|             |   |   | Departments     |

#### Step 2: Click on 'View' at the relevant Role

This will take you to a page that displays all the available access to this Role

| 6 roles<br>Each user is assigned into | a single role. Each role has assigned privilege. |             |      |
|---------------------------------------|--------------------------------------------------|-------------|------|
| Role Name                             | Description                                      | Total Users |      |
| Buyer                                 |                                                  | 2           | View |
| User                                  |                                                  | 4           | View |
| Manager                               |                                                  | 3           | View |
| Finance Manager                       |                                                  | 2           | View |
| Procurement                           |                                                  | 3           | View |
| Admin                                 |                                                  | 4           | View |

### Step 3: Click on 'Role Users'

This will redirect you to a page where you can view all Users that have the Role assigned

| Roles : User             |                                                       |
|--------------------------|-------------------------------------------------------|
| User                     |                                                       |
| Role Permission Settings | Role Users                                            |
| Modules<br>eSourcing     | e Sourcing Module                                     |
| Quotations               |                                                       |
| Procure<br>Orders        | Products<br>List and categories of products available |
| Croers                   | Caruinas                                              |

At this page you may:

- View all Users assigned to this role
- View the status of each User (inactive or active)

| User                                |                          |                         | Back |
|-------------------------------------|--------------------------|-------------------------|------|
| Role Permission Settings Role Users |                          | Search name to add user | Add  |
| User Name                           | Email                    | User Status             |      |
| User 2 MY                           | adam+17@supplycart.my    | Inactive                |      |
| NewUSer PRPO                        | adam+19@supplycat.my     | bidelive                | 8    |
| User 1 PRPO                         | adam+user1@supplycart.my | ( Active )              |      |
| User 2 PRPO                         | adam+user2@supplycart my | (Active )               |      |
|                                     |                          |                         |      |